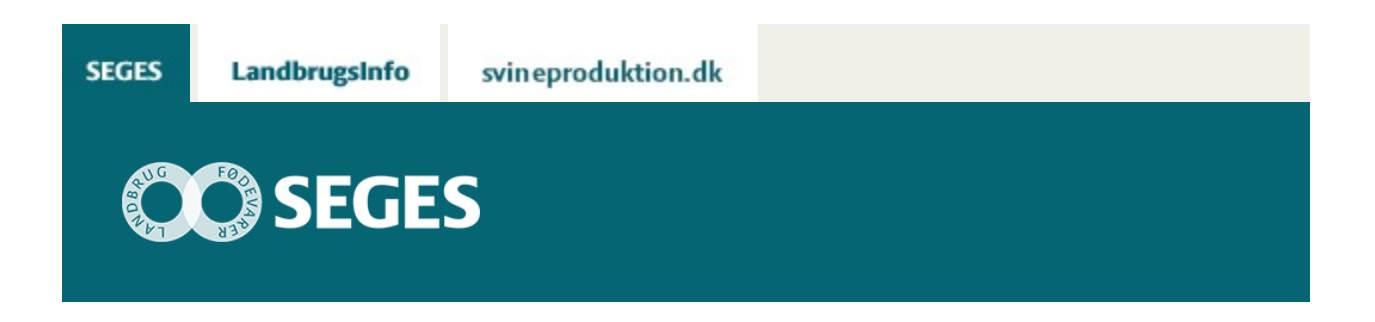

## **AP 2 LAV BUDGET OG PLANLÆG (PROCESINNOVATION)**

#### Den Europæiske Landbrugsfond for Udvikling af Landdistrikterne: Danmark og Europa investerer i landdistrikterne

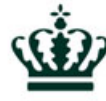

Miljø- og Fødevareministeriet NaturErhvervstyrelsen

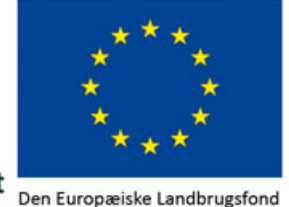

for udvikling af Landdistrikterne

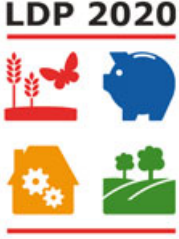

Se ['EU-kommissionen, Den Europæiske Landbrugsfond for Udvikling af Landdistrikterne'](http://ec.europa.eu/agriculture/index_da.htm)

I fasen "Find potentialet" syretestede du, om dit projekt hang sammen økonomisk, da du udarbejdede en business case. Nu skal du lægge budget for dit optimeringsprojekt og sætte værktøjer i spil, som kan styre forløbet i din forretningsudvikling.

Hvor budgetterne hjælper dig med at følge op på økonomien i dit optimeringsprojekt, sikrer målhierarkiet og milepælsplanen, at arbejdet deles op i overskuelige bidder, og Ganttdiagrammet, at dit projekt overholder tidsforløb og deadlines.

# **UDVIKLINGS-, DRIFTS- OG LIKVIDITETSBUDGET**

Du og din rådgiver skal lægge budget for din forretningsudvikling, så du ikke får ubehagelige overraskelser undervejs. Det anbefales at lægge et udviklings-, drifts- og likviditetsbudget.

Udviklingsbudgettet fortæller dig, hvor meget det koster dig at komme i gang med din forretningsudvikling. Driftsbudgettet viser den planlagte og forventede omsætning med tilhørende omkostninger og sætter dig i stand til at vurdere, om dit optimeringsprojekt er profitabelt i den kommende periode. Endelig sikrer dit likviditetsbudget, at du kan betale dine udgifter, når de forfalder.

[Download skabelon til udviklingsbudget](https://projektsite.landbrugsinfo.dk//Afrapportering/oekonomi-virksomhedsledelse/2016/Filer/ov_16_7483_forretningsudvikling_lav-budget-og-planlaeg_Udviklingsbudget.xlsx).

[Download skabelon til driftsbudget.](https://projektsite.landbrugsinfo.dk//Afrapportering/oekonomi-virksomhedsledelse/2016/Filer/ov_16_7483_forretningsudvikling_lav-budget-og-planlaeg_Driftsbudget.xlsx)

[Download skabelon til likviditetsbudget](https://projektsite.landbrugsinfo.dk//Afrapportering/oekonomi-virksomhedsledelse/2016/Filer/ov_16_7483_forretningsudvikling_lav-budget-og-planlaeg_Likviditetsbudget.xlsx).

Du kan lave tilsvarende budgetter i Ø90 Online, gerne i samarbejde med din rådgiver.

## **MÅLHIERARKI**

Før du begynder at planlægge dit optimeringsprojekt, er du nødt til at være helt skarp på, hvilke mål du har for projektet, hvad du og andre involverede parter i projektet skal levere for at nå målene, og hvad der som minimum skal være opfyldt, for at du kan kalde dit projekt en succes. Målhierarkiet hjælper dig med at forventningsafstemme med alle de parter, som deltager i projektet.

Start med at stille et målhierarki op i samarbejde med din rådgiver. Målhierarkiet konkretiserer formålene med dit projekt. Definér dernæst, hvad du og de øvrige involverede parter skal levere for at sikre, at målene nås. Sørg for at leverancerne er formuleret så konkret som muligt. Og sæt til slut ord på, hvad succeskriterierne for projektet er.

[Skabelon til beskrivelse af målhierarki](https://projektsite.landbrugsinfo.dk//Afrapportering/oekonomi-virksomhedsledelse/2016/Filer/ov_16_7483_forretningsudvikling_proces_lav-budget-og-planlaeg_maalhierarki.pptx)

### **MILEPÆLSPLAN**

Når du udarbejder en milepælsplan for dit optimeringsprojekt, deler du arbejdsopgaverne op i mindre og mere overskuelige bidder. Milepælsplanen er således en oversigt over alle de delresultater, du skal nå, for at realisere din forretningsidé.

Det fremgår klart af milepælsplanen, hvem der gør hvad og hvornår. Dermed sikrer du, at alle ressourcepersoner har en fælles forståelse og accept af opgaverne.

Samtidig er alle del- og slutresultater entydigt formuleret og kan kommunikeres til andre. Det giver alle involverede i projektet et fælles udgangspunkt for opfølgning og styring.

[Læs mere om, hvordan du og din rådgiver arbejder bedst med milepælsplanen](https://projektsite.landbrugsinfo.dk//Afrapportering/oekonomi-virksomhedsledelse/2016/Filer/ov_16_7483_forretningsudvikling_lav-budget-og-planlaeg_Milepaelsplan.pdf).

[Download skabeloner for forskellige milepælsplaner](https://projektsite.landbrugsinfo.dk//Afrapportering/oekonomi-virksomhedsledelse/2016/Filer/ov_16_7483_forretningsudvikling_lav-budget-og-planlaeg_Skabelon_milepaelsplan.docx).

### **GANTT-DIAGRAM**

Gantt-diagrammet skaber overblik over hele forløbet i din forretningsudvikling ved at illustrere det overordnede tidsforløb og deadlines for alle aktiviteter.

[Læs mere om, hvordan du og din rådgiver arbejder bedst med Gantt-diagrammet og download](https://projektsite.landbrugsinfo.dk//Afrapportering/oekonomi-virksomhedsledelse/2016/Filer/ov_16_7483_forretningsudvikling_lav-budget-og-planlaeg_Ganttdiagram.doc)

[en skabelon i Word.](https://projektsite.landbrugsinfo.dk//Afrapportering/oekonomi-virksomhedsledelse/2016/Filer/ov_16_7483_forretningsudvikling_lav-budget-og-planlaeg_Ganttdiagram.doc)

[Download en excel-skabelon for Gantt-diagrammet](https://projektsite.landbrugsinfo.dk//Afrapportering/oekonomi-virksomhedsledelse/2016/Filer/ov_16_7483_forretningsudvikling_lav-budget-og-planlaeg_Ganttdiagram_skabelon.xlsx).

## **VÆRKTØJSKASSEN**

Klik på en overskrift i figuren nedenfor for at gå til det ønskede værktøj.

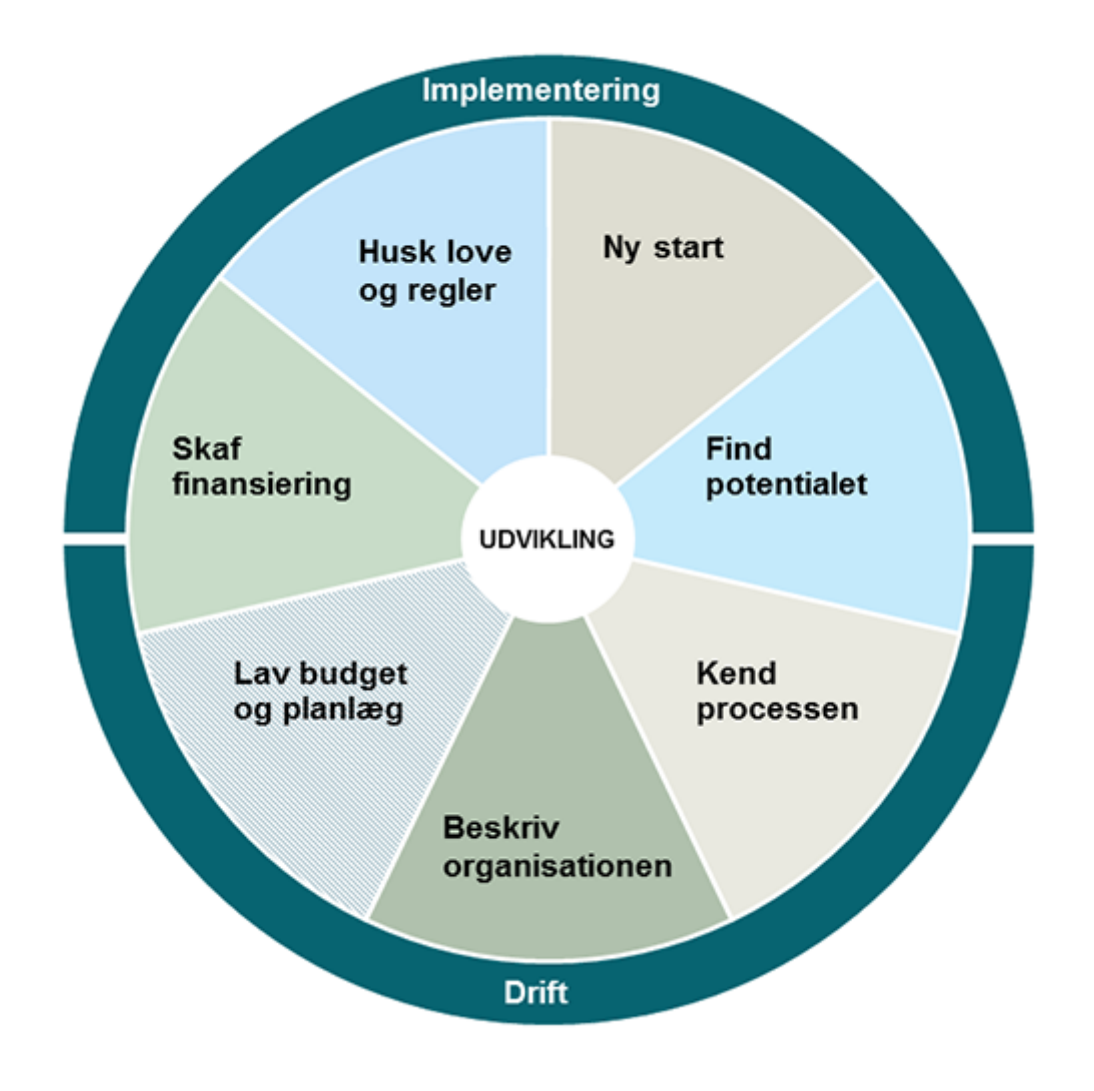

© 2021 - SEGES Projektsitet